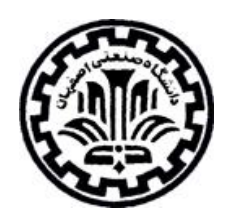

# **راهنمای استفاده از پایگاه اطالعاتي IOP**

## تهیه کنندگان: ویدا شهسواری و منصوره طباخان

دانشگاه صنعتی اصفهان – کتابخانه مرکزی – بخش منابع الکترونیک زمستان 931

> cent\_lib@cc.iut.ac.ir infotech@cc.iut.ac.ir<sup>'</sup>

<u>.</u>

#### *Institute of Physics (IOP*)

انجمن فیزیک (IOP) یک سازمان علمی است که برای ترفیـع و رشـد ادراک و کـاربرد فیزیـک در سـال ۱۸۷۴ توسـط انجمن فیزیک انگلستان بنیانگذاری شد. این انجمن از مراجع مهم علوم پایه و رایج در رشته فیزیک و علوم وابسته بعه نن اسعت و انتشارات چاپی و الکترونیکی آن در میان ناشران علمی مقام برجستهای دارد. در حـال حاضـر حـدود ۶۰ عنـوان از مجــلات معتبـر فیزیک را ارائه مے دهد.

برای جستجو در مجلات این مجموعه به آدرس <u>http://iopscience.iop.org/search</u> بروید. بـا ورود بـه صـفحه اول این پایگاه، گزینه account Create را انتخاب و با تکمیل فرم ثبت نام در ایعن پایگعاه، یعک پرونعده شخصعی ایجعاد کعرده و از امکاناتی مانند ذخیره کردن جستجوها، ایجاد لیستی از نشریات مورد علاقه، سیسـتم آگــاهی رســانی (Alerts) و ایجــاد تاریخچــه جستجو استفاده نمایید. به کاربران توصیه میشود که برای استفاده بهینه از این پایگاه حتما در این قسمت ثبعت نعام نماینعد . قابعل ذکر است که عضویت در این قسمت، امکان استفاده از مقالاتی که توسط سازمان یا دانشگاه متبوع خریـداری نشـده انـد را فـراهم نمی کند. در مراجعات بعدی با انتخاب گزینه Login و وارد کردن شناسه کاربری و رمز عبور خود از امکانات این قسعمت اسعتفاده نمایید.

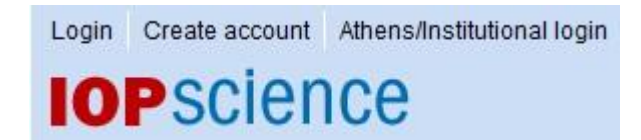

در صفحه اول این پایگاه اطلاعاتی، در قسمت Quick Search امکـان جسـتجوی سـریع فـراهم مـی شـود. در صـفحه جستجو کلید واژههای خود را وارد و با استفاده از فیلدهای مختلف اعم از عنوان(Title(، نویسنده(Author(، چکیعده (Abstract( و ... جستجوی خود را مادود کنید.

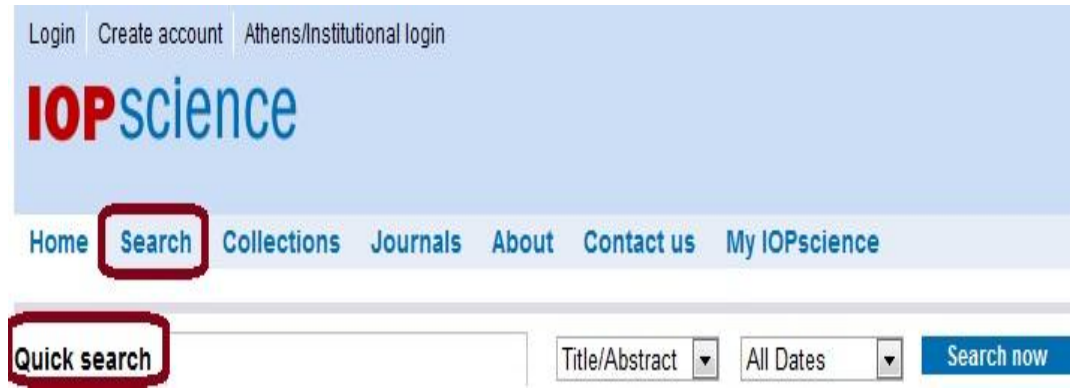

با انتخاب گزینه Search، امکان جستجوی پیشرفتهتری فراهم میشود. در این قسمت میتوان جستجو را در یک یا چند

مجله یا در یک یا چند زمینه موضوعی خاص محدود نمود.

با انتخاب گزینه All Dates، جستجو در تمام سالهای مجموعه انجام میشود و بـا انتخـاب گزینـه From مـی توانیـد محـدوده

زمانی مشخصی را برای جستجوی خود در نظر بگیرید.

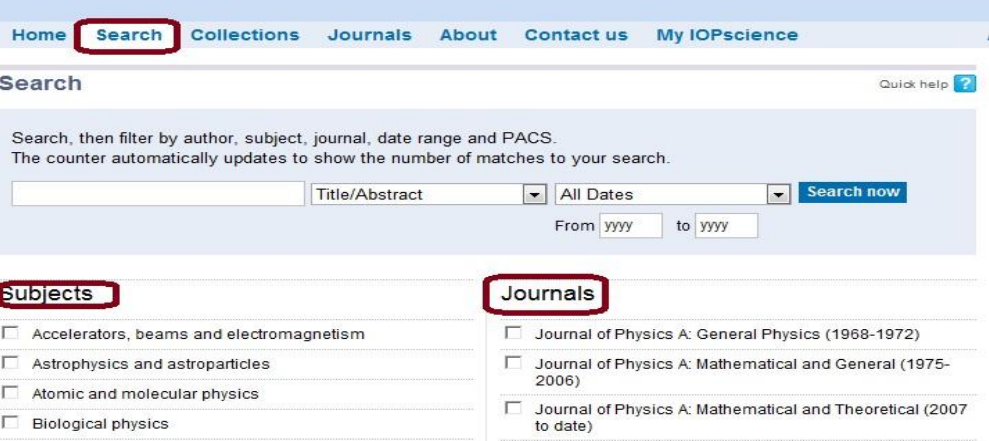

#### **صفحه نتایج**

در صفحه نتایج، لیست رکوردهای بازیابی شده، مشاهده میشود. گزینه :Filter results by امکان محدود کـردن نتـایج جستجو را بر اساس Authors ,Journals ,Subjects ,Dates ,PACS فراهم میکند.

**PACS**: کدی برای طبقهبندی موروعی سلسله مراتبی در فیزیک و نجوم است.

**Dates: گزینهای برای محدود کردن نتایج جستجو با توجه به محدوده زمانی است. Subjects:** گزینهای برای مادود کردن نتایج جستجو با توجه به ناحیه موروعی است. **Journals: گزینهای برای محدود کردن نتایج جستجو با توجه به نام مجلات است. Authors:** گزینهای برای مادود کردن نتایج جستجو با توجه به نام نویسندگان است.

در قسمت Full text search within results امکان محدود کردن نتایج جستجو بـا وارد کـردن کلیـدواژههـای دیگـر فراهم میشود.

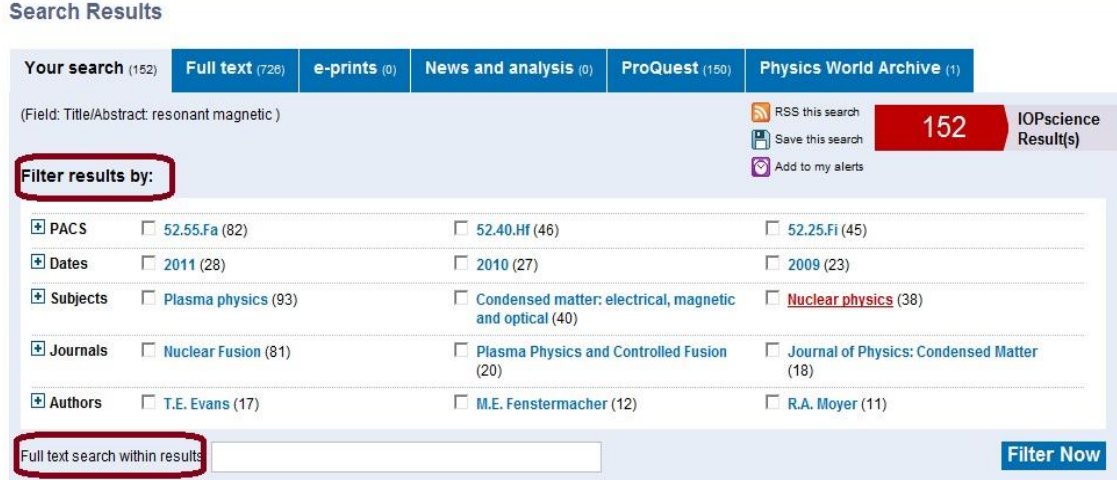

در بالای صفحه نتایج، گزینههای RSS this search, Save this search, Add to my alerts را مشاهده می کنید.

برای استفاده از این گزینهها باید در این پایگاه ثبت نام کرده و با نام کاربری و رمز عبور خود وارد شوید.

**search this RSS:** با استفاده از این سیستم، میتوان از سیستم نگاهی رسانی بر روی کامپیوتر خود استفاده نمود تا به طور اتوماتیک و متناوب جستجوی شما اجرا و به سیستم شما ارسا شود.

**search this Save:** امکان ذخیره نتایج جستجو را فراهم میکند تا در مراجعات بعدی، همان جستجوی قبلی را RUN نمایید. **alerts my to Add:** با انتخاب این گزینه امکان استفاده از سیستم Alert برای جستجوی اتوماتیک و متناوب فراهم می شود و بعد از روزآمد سازی پایگاه، نتایج مرتبط با موضوع شما از طریق پست الکترونیکی به اطلاع شما می رسد.

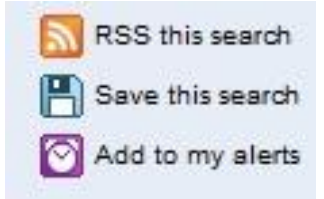

**results Export:** با استفاده از این گزینه، میتوان رکوردهای مورد نظر را در مایطهای دیگری مثل Endnote وارد

نمود.

در هر رکورد امکان مشاهده اطلاعات کتابشناختی مقاله و دسترسی به چکیده مقاله وجود دارد. شماره DOI هر مقاله نیــز

مشخص است. چنانچه متن کامل مقاله در دسترس باشد با انتخاب گزینه Full text PDF به آن دسترسی پیدا خواهید کرد.

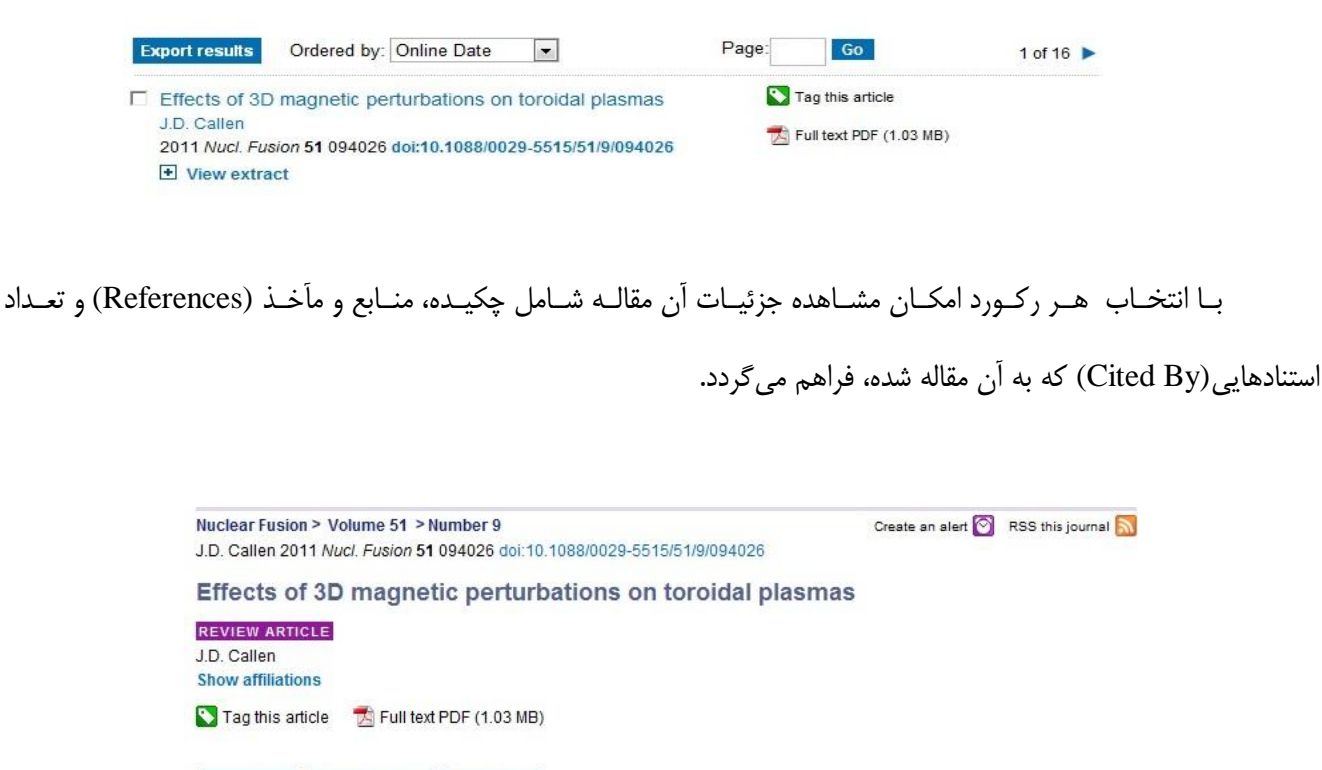

Abstract References Cited By

### **مرور کردن لیست مجالت**

با استفاده از گزینه Journals میتوان لیست مجلات الکترونیکی موجود در IOP را مشاهده کرد. با انتخاب هر عنوان مجله، وارد صفحه آن مجله میشوید که امکان دسترسی به آخرین شماره و آرشیو آن مجله را فراهم میکند. در سمت راست صفحه، گزینه View by subject امکان مرور مجلات بر اساس دسته بندی موضوعی را فراهم می کند.

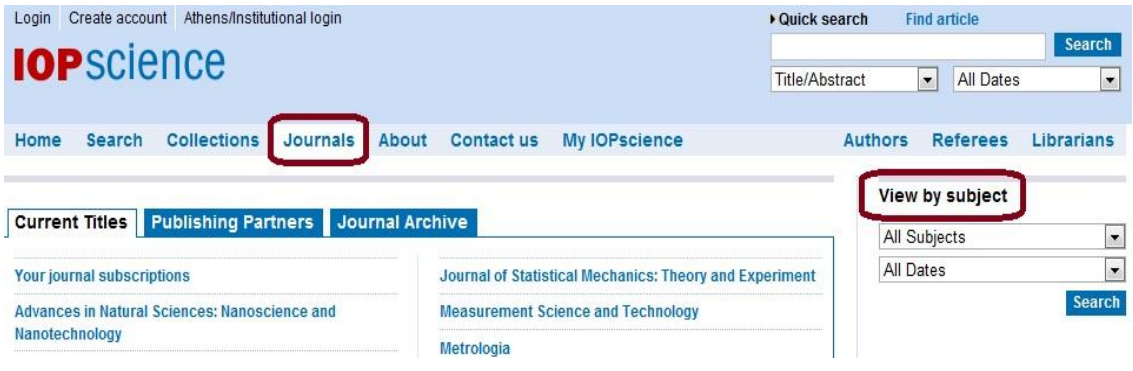